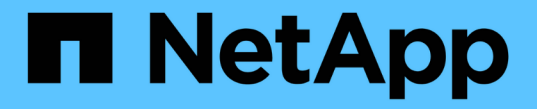

# 知識とサポート Astra Trident

NetApp June 28, 2024

This PDF was generated from https://docs.netapp.com/ja-jp/trident-2402/faq.html on June 28, 2024. Always check docs.netapp.com for the latest.

# 目次

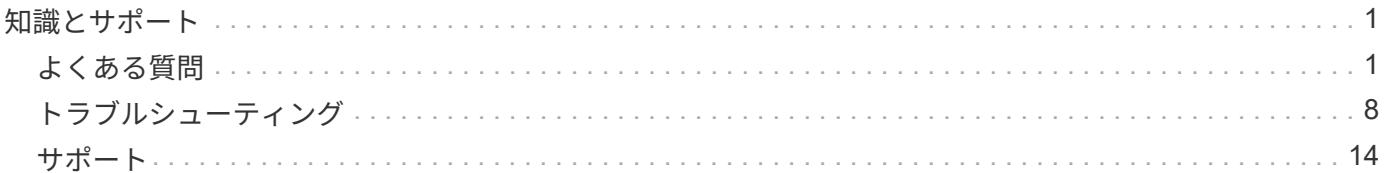

# <span id="page-2-0"></span>知識とサポート

# <span id="page-2-1"></span>よくある質問

Trident が提供する Astra のインストール、設定、アップグレード、トラブルシューティ ングに関する FAQ を掲載しています。

一般的な質問

**Trident** がリリースされる頻度を教えてください。

24.02リリース以降、Astra Tridentは2月、6月、10月の4カ月ごとにリリースされます。

**Astra Trident** は、特定のバージョンの **Kubernetes** でリリースされたすべての機能をサポートしています か。

Astra Trident は、通常、 Kubernetes でアルファ機能をサポートしていません。Trident は、 Kubernetes ベー タリリースに続く 2 つの Trident リリースでベータ機能をサポートしています。

**Astra Trident** には、他のネットアップ製品との依存関係はありますか。

Astra Trident は、他のネットアップソフトウェア製品に依存しないため、スタンドアロンアプリケーションと して機能します。ただし、ネットアップのバックエンドストレージデバイスが必要です。

**Astra Trident** の設定の詳細をすべて取得するにはどうすればよいですか。

を使用します tridentctl get コマンドを使用して、Astra Trident構成に関する詳細を確認できます。

**Astra Trident** を使用してストレージをプロビジョニングする方法に関するメトリクスを取得できますか。

はい。Prometheusエンドポイント:管理対象のバックエンド数、プロビジョニングされたボリューム数、消 費されたバイト数など、Astra Tridentの処理に関する情報を収集できます。を使用することもできます ["Cloud](https://docs.netapp.com/us-en/cloudinsights/) [Insights](https://docs.netapp.com/us-en/cloudinsights/) [の機能です](https://docs.netapp.com/us-en/cloudinsights/)["](https://docs.netapp.com/us-en/cloudinsights/) 監視と分析に使用します。

**Astra Trident** を **CSI** プロビジョニング担当者として使用すると、ユーザエクスペリエンスは変化しますか。

いいえユーザエクスペリエンスと機能に関する変更はありません。使用されるプロビジョニングツール名はで す csi.trident.netapp.io。現在および将来のリリースで提供される新しい機能をすべて使用する場合 は、 Astra Trident をインストールする方法を推奨します。

## **Kubernetes** クラスタに **Astra Trident** をインストールして使用

**Astra Trident** はプライベートレジストリからのオフラインインストールをサポートしていますか。

はい、 Astra Trident はオフラインでインストールできます。を参照してください ["Astra Trident](https://docs.netapp.com/ja-jp/trident-2402/../trident-get-started/kubernetes-deploy.html)[のインストー](https://docs.netapp.com/ja-jp/trident-2402/../trident-get-started/kubernetes-deploy.html) [ル方法をご確認ください](https://docs.netapp.com/ja-jp/trident-2402/../trident-get-started/kubernetes-deploy.html)["](https://docs.netapp.com/ja-jp/trident-2402/../trident-get-started/kubernetes-deploy.html)。

**Astra Trident** はリモートからインストールできますか。

はい。Astra Trident 18.10以降では、を搭載した任意のマシンからリモートインストール機能がサポートされ ます kubectl クラスタへのアクセス。実行後 kubectl アクセスが検証されます(「開始」など) kubectl get nodes リモートマシンからコマンドを実行して確認)、インストール手順に従います。

**Astra Trident** でハイアベイラビリティを構成できますか。

Astra Trident は、 1 つのインスタンスで Kubernetes Deployment ( ReplicaSet )としてインストールされる ため、 HA が組み込まれています。導入環境内のレプリカの数は増やすべきではありません。Astra Trident が インストールされているノードが失われた場合や、ポッドにアクセスできない場合は、 Kubernetes によっ て、クラスタ内の正常なノードにポッドが自動的に再導入されます。Astra Trident はコントロールプレーンの みであるため、 Astra Trident を再導入しても、現在マウントされているポッドには影響しません。

**Astra Trident** は **kube-system** ネームスペースにアクセスする必要がありますか。

Astra Trident は Kubernetes API Server からデータを読み取り、アプリケーションが新しい PVC を要求する タイミングを判断して、 kube-system へのアクセスを必要とします。

**Astra Trident** で使用されるロールと権限を教えてください。

TridentインストーラによってKubernetes ClusterRoleが作成され、KubernetesクラスタのPersistentVolume 、PersistentVolumeClaim、StorageClass、およびSecretリソースに特定のアクセス権が付与されます。を参 照してください ["tridentctl](https://docs.netapp.com/ja-jp/trident-2402/../trident-get-started/kubernetes-customize-deploy-tridentctl.html)[のインストールをカスタマイ](https://docs.netapp.com/ja-jp/trident-2402/../trident-get-started/kubernetes-customize-deploy-tridentctl.html)[ズ](https://docs.netapp.com/ja-jp/trident-2402/../trident-get-started/kubernetes-customize-deploy-tridentctl.html)[します](https://docs.netapp.com/ja-jp/trident-2402/../trident-get-started/kubernetes-customize-deploy-tridentctl.html)["](https://docs.netapp.com/ja-jp/trident-2402/../trident-get-started/kubernetes-customize-deploy-tridentctl.html)。

**Astra Trident** がインストールに使用するマニフェストファイルをローカルで生成できますか。

必要に応じて、マニフェストファイルである Astra Trident のインストールに使用するものをローカルで生成 して変更できます。を参照してください ["tridentctl](https://docs.netapp.com/ja-jp/trident-2402/trident-get-started/kubernetes-customize-deploy-tridentctl.html)[のインストールをカスタマイ](https://docs.netapp.com/ja-jp/trident-2402/trident-get-started/kubernetes-customize-deploy-tridentctl.html)[ズ](https://docs.netapp.com/ja-jp/trident-2402/trident-get-started/kubernetes-customize-deploy-tridentctl.html)[します](https://docs.netapp.com/ja-jp/trident-2402/trident-get-started/kubernetes-customize-deploy-tridentctl.html)["](https://docs.netapp.com/ja-jp/trident-2402/trident-get-started/kubernetes-customize-deploy-tridentctl.html)。

**2** つの別々の **Kubernetes** クラスタに対して、同じ **ONTAP** バックエンド **SVM** を **2** つの別々の **Astra Trident** インスタンスに対して共有できますか。

推奨されませんが、同じバックエンド SVM を 2 つの Astra Trident インスタンスに使用できます。インストー ル時に各インスタンスに一意のボリューム名を指定するか、一意のボリューム名を指定します StoragePrefix のパラメータを指定します setup/backend.json ファイル。これは、両方のインスタン スで同じ FlexVol を使用しないためです。

#### **ContainerLinux** (旧 **CoreOS** )に **Astra Trident** をインストールすることはできますか。

Astra Trident は Kubernetes ポッドとして機能し、 Kubernetes が実行されている場所に導入できます。

ネットアップの **Cloud Volumes ONTAP** で **Astra Trident** を使用できますか。

はい、 Astra Trident は AWS 、 Google Cloud 、 Azure でサポートされています。

**Astra Trident** は **Cloud Volume** サービスと連携していますか。

はい。 Astra Trident は、 Azure の Azure NetApp Files サービスと GCP の Cloud Volumes Service をサポー トしています。

トラブルシューティングとサポート

ネットアップは **Astra Trident** をサポートしていますか。

Astra Trident はオープンソースであり、無償で提供されますが、ネットアップのバックエンドがサポートされ ていれば、完全にサポートされています。

サポートケースを作成するにはどうすればよいですか?

サポートケースを作成するには、次のいずれかを実行します。

1. サポートアカウントマネージャーに連絡して、チケットの発行に関するサポートを受けてください。

2. 連絡してサポートケースを作成します ["](https://www.netapp.com/company/contact-us/support/)[ネットアップサポート](https://www.netapp.com/company/contact-us/support/)["](https://www.netapp.com/company/contact-us/support/)。

サポートログバンドルを生成するにはどうすればよいですか?

を実行すると、サポートバンドルを作成できます tridentctl logs -a。バンドルでキャプチャされたログ に加えて、 kubelet ログをキャプチャして、 Kubernetes 側のマウントの問題を診断します。kubelet ログの取 得手順は、 Kubernetes のインストール方法によって異なります。

新しい機能のリクエストを発行する必要がある場合は、どうすればよいですか。

に問題を作成します ["Astra Trident Github"](https://github.com/NetApp/trident) そして、概要の件名と問題に「 \* RFE \* 」と明記してください。

不具合を発生させる場所

に問題を作成します ["Astra Trident Github"](https://github.com/NetApp/trident)。問題に関連する必要なすべての情報とログを記録しておいてくだ さい。

ネットアップが **Trident** の **Astra** について簡単に質問できたらどうなりますか。コミュニティやフォーラムは ありますか?

ご質問、ご質問、ご要望がございましたら、ネットアップのアストラからお問い合わせください ["](https://discord.gg/NetApp)[チャ](https://discord.gg/NetApp)[ネルを](https://discord.gg/NetApp) [外](https://discord.gg/NetApp)[します](https://discord.gg/NetApp)["](https://discord.gg/NetApp) またはGitHub。

ストレージシステムのパスワードが変更され、**Astra Trident**が機能しなくなったため、どのようにリカバリ すればよいですか?

バックエンドのパスワードを tridentctl update backend myBackend -f </path/to\_new\_backend.json> -n trident。交換してください myBackend この例では、バックエン ド名にとを指定しています `/path/to\_new\_backend.json と入力します backend.json ファイル。

**Astra Trident** が **Kubernetes** ノードを検出できない。この問題を解決するにはどうすればよいですか

Trident が Kubernetes ノードを検出できない場合、次の 2 つのケースが考えられます。Kubernetes または DNS 問題内のネットワーク問題が原因の場合もあります。各 Kubernetes ノードで実行される Trident ノード のデデーモンが Trident コントローラと通信し、 Trident にノードを登録できる必要があります。Astra Trident のインストール後にネットワークの変更が発生した場合、この問題が発生するのはクラスタに追加された新し い Kubernetes ノードだけです。

**Trident** ポッドが破損すると、データは失われますか?

Trident ポッドが削除されても、データは失われません。TridentのメタデータはCRDオブジェクトに格納され ます。Trident によってプロビジョニングされた PVS はすべて正常に機能します。

### **Astra Trident** をアップグレード

古いバージョンから新しいバージョンに直接アップグレードできますか(いくつかのバージョンはスキップし ます)?

ネットアップでは、 Astra Trident のメジャーリリースから次回のメジャーリリースへのアップグレードをサ ポートしています。バージョン 18.xx から 19.xx 、 19.xx から 20.xx にアップグレードできます。本番環境の 導入前に、ラボでアップグレードをテストする必要があります。

**Trident** を以前のリリースにダウングレードできますか。

アップグレード、依存関係の問題、またはアップグレードの失敗または不完全な実行後に確認されたバグの修 正が必要な場合は、次の手順を実行してください。 ["Astra Trident](https://docs.netapp.com/ja-jp/trident-2402/trident-managing-k8s/uninstall-trident.html)[をアンインストールします](https://docs.netapp.com/ja-jp/trident-2402/trident-managing-k8s/uninstall-trident.html)["](https://docs.netapp.com/ja-jp/trident-2402/trident-managing-k8s/uninstall-trident.html) そのバージョン に対応する手順を使用して、以前のバージョンを再インストールします。これは、以前のバージョンにダウン グレードするための唯一の推奨方法です。

バックエンドとボリュームを管理

**ONTAP** バックエンド定義ファイルに管理 **LIF** とデータ **LIF** の両方を定義する必要がありますか。

管理LIFは必須です。データLIFのタイプはさまざまです。

- ONTAP SAN:iSCSIには指定しないでください。Astra Tridentが使用 ["ONTAP](https://docs.netapp.com/us-en/ontap/san-admin/selective-lun-map-concept.html) [の](https://docs.netapp.com/us-en/ontap/san-admin/selective-lun-map-concept.html)[選択](https://docs.netapp.com/us-en/ontap/san-admin/selective-lun-map-concept.html)[的](https://docs.netapp.com/us-en/ontap/san-admin/selective-lun-map-concept.html)[LUN](https://docs.netapp.com/us-en/ontap/san-admin/selective-lun-map-concept.html)[マップ](https://docs.netapp.com/us-en/ontap/san-admin/selective-lun-map-concept.html)["](https://docs.netapp.com/us-en/ontap/san-admin/selective-lun-map-concept.html) iSCSI LIFを検出するには、マルチパスセッションを確立する必要があります。の場合は警告が生成されま す dataLIF は明示的に定義されます。 を参照してください ["ONTAP](https://docs.netapp.com/ja-jp/trident-2402/trident-use/ontap-san-examples.html) [の](https://docs.netapp.com/ja-jp/trident-2402/trident-use/ontap-san-examples.html)[SAN](https://docs.netapp.com/ja-jp/trident-2402/trident-use/ontap-san-examples.html)[構成オプションと](https://docs.netapp.com/ja-jp/trident-2402/trident-use/ontap-san-examples.html)[例](https://docs.netapp.com/ja-jp/trident-2402/trident-use/ontap-san-examples.html)["](https://docs.netapp.com/ja-jp/trident-2402/trident-use/ontap-san-examples.html) を参照 してください。
- ONTAP NAS:を指定することを推奨します dataLIF。指定しない場合は、Astra TridentがSVMからデー タLIFを取得します。NFSマウント処理に使用するFully Qualified Domain Name(FQDN;完全修飾ドメイ ン名)を指定して、ラウンドロビンDNSを作成して複数のデータLIF間で負荷を分散することができま す。を参照してください ["ONTAP NAS](https://docs.netapp.com/ja-jp/trident-2402/trident-use/ontap-nas-examples.html)[の設定オプションと](https://docs.netapp.com/ja-jp/trident-2402/trident-use/ontap-nas-examples.html)[例](https://docs.netapp.com/ja-jp/trident-2402/trident-use/ontap-nas-examples.html)["](https://docs.netapp.com/ja-jp/trident-2402/trident-use/ontap-nas-examples.html) を参照してください

**Astra Trident** が **ONTAP** バックエンドに **CHAP** を設定できるか。

はい。Astra Tridentでは、ONTAPバックエンドの双方向CHAPがサポートされます。これには設定が必要です useCHAP=true バックエンド構成

**Astra Trident** を使用してエクスポートポリシーを管理するにはどうすればよいですか。

Astra Trident では、バージョン 20.04 以降からエクスポートポリシーを動的に作成、管理できます。これによ り、ストレージ管理者はバックエンド構成に 1 つ以上の CIDR ブロックを指定でき、 Trident では、その範囲 に含まれるノード IP を作成したエクスポートポリシーに追加できます。このようにして、 Astra Trident は特 定の CIDR 内に IP アドレスが割り当てられたノードのルールの追加と削除を自動的に管理します。

管理 **LIF** とデータ **LIF** に **IPv6** アドレスを使用できますか。

Astra Tridentでは、次の機能に対してIPv6アドレスを定義できます。

- managementLIF および dataLIF ONTAP NASバックエンドの場合:
- managementLIF ONTAP SANバックエンドの場合。を指定することはできません dataLIF ONTAP SAN バックエンドの場合:

フラグを使用してAstra Tridentをインストール --use-ipv6 ( tridentctl インストール)、 IPv6 (Tridentオペレータの場合)、または tridentTPv6 (Helmインストールの場合)IPv6で機能するようにし ます。

バックエンドの管理 **LIF** を更新できますか。

はい、を使用してバックエンドの管理LIFを更新できます tridentctl update backend コマンドを実行し ます

バックエンドのデータ **LIF** を更新できるか。

のデータLIFを更新できます ontap-nas および ontap-nas-economy のみ。

**Kubernetes** 向け **Astra Trident** で複数のバックエンドを作成できますか。

Astra Trident では、同じドライバまたは別々のドライバを使用して、多数のバックエンドを同時にサポートで きます。

**Astra Trident** はバックエンドクレデンシャルをどのように保存しますか。

Astra Trident では、バックエンドのクレデンシャルを Kubernetes のシークレットとして格納します。

**Astra Trident** ではどのようにして特定のバックエンドを選択しますか。

バックエンド属性を使用してクラスに適したプールを自動的に選択できない場合は、を参照してください storagePools および additionalStoragePools パラメータは、特定のプールセットを選択するために 使用します。

**Astra Trident** が特定のバックエンドからプロビジョニングされないようにするにはどうすればよいですか。

。 excludeStoragePools パラメータを使用して、一連のプールをフィルタします。一連のプールがTrident からプロビジョニングに使用され、一致するプールは削除されます。

同じ種類のバックエンドが複数ある場合、 **Astra Trident** はどのバックエンドを使用するかをどのように選択 しますか。

同じタイプのバックエンドが複数設定されている場合、Astra Tridentはにあるパラメータに基づいて適切なバ ックエンドを選択します StorageClass および PersistentVolumeClaim。たとえば、ONTAPとNASのド ライババックエンドが複数ある場合、Astra Tridentは内のパラメータを照合しようとします StorageClass および PersistentVolumeClaim に記載された要件を提供できるバックエンドを組み合わせて組み合わせ ることができます StorageClass および PersistentVolumeClaim。この要求に一致するバックエンドが 複数ある場合、 Astra Trident はいずれかのバックエンドからランダムに選択します。

**Astra Trident** は、 **Element / SolidFire** で双方向 **CHAP** をサポートしていますか。

はい。

**Trident** が **ONTAP** ボリュームに **qtree** を導入する方法を教えてください。**1** つのボリュームに配置できる **qtree** の数はいくつですか。

。 ontap-nas-economy ドライバは、同じFlexVol に最大200個のqtreeを作成し(50~300で設定可能)、ク ラスタノードあたり100、000個のqtreeを、クラスタあたり240万個まで作成します。をクリックします PersistentVolumeClaim これは、エコノミードライバが対応しているため、ドライバは新しいqtreeを処 理できるFlexVol がすでに存在するかどうかを調べます。qtree を提供できる FlexVol が存在しない場合は、新 しい FlexVol が作成されます。

**ONTAP NAS** でプロビジョニングされたボリュームに **UNIX** アクセス権を設定するにはどうすればよいです か。

Astra Trident でプロビジョニングしたボリュームに対して UNIX 権限を設定するには、バックエンド定義ファ イルにパラメータを設定します。

ボリュームをプロビジョニングする際に、明示的な **ONTAP NFS** マウントオプションを設定するにはどうす ればよいですか。

Trident では、デフォルトでマウントオプションが Kubernetes でどの値にも設定されていませ ん。Kubernetes ストレージクラスでマウントオプションを指定するには、次の例を実行します ["](https://github.com/NetApp/trident/blob/master/trident-installer/sample-input/storage-class-samples/storage-class-ontapnas-k8s1.8-mountoptions.yaml)[こ](https://github.com/NetApp/trident/blob/master/trident-installer/sample-input/storage-class-samples/storage-class-ontapnas-k8s1.8-mountoptions.yaml)[ち](https://github.com/NetApp/trident/blob/master/trident-installer/sample-input/storage-class-samples/storage-class-ontapnas-k8s1.8-mountoptions.yaml)[らをご](https://github.com/NetApp/trident/blob/master/trident-installer/sample-input/storage-class-samples/storage-class-ontapnas-k8s1.8-mountoptions.yaml)[覧](https://github.com/NetApp/trident/blob/master/trident-installer/sample-input/storage-class-samples/storage-class-ontapnas-k8s1.8-mountoptions.yaml) [ください](https://github.com/NetApp/trident/blob/master/trident-installer/sample-input/storage-class-samples/storage-class-ontapnas-k8s1.8-mountoptions.yaml)["](https://github.com/NetApp/trident/blob/master/trident-installer/sample-input/storage-class-samples/storage-class-ontapnas-k8s1.8-mountoptions.yaml)。

プロビジョニングしたボリュームを特定のエクスポートポリシーに設定するにはどうすればよいですか?

適切なホストにボリュームへのアクセスを許可するには、を使用します exportPolicy バックエンド定義フ ァイルで設定されたパラメータ。

**ONTAP** を使用して **Astra Trident** 経由でボリューム暗号化を設定する方法を教えてください。

Trident によってプロビジョニングされたボリュームで暗号化を設定するには、バックエンド定義ファイルの 暗号化パラメータを使用します。詳細については、以下を参照してください。 ["Astra Trident](https://docs.netapp.com/ja-jp/trident-2402/trident-reco/security-reco.html#use-astra-trident-with-nve-and-nae)[と](https://docs.netapp.com/ja-jp/trident-2402/trident-reco/security-reco.html#use-astra-trident-with-nve-and-nae)[NVE](https://docs.netapp.com/ja-jp/trident-2402/trident-reco/security-reco.html#use-astra-trident-with-nve-and-nae)[およ](https://docs.netapp.com/ja-jp/trident-2402/trident-reco/security-reco.html#use-astra-trident-with-nve-and-nae) [び](https://docs.netapp.com/ja-jp/trident-2402/trident-reco/security-reco.html#use-astra-trident-with-nve-and-nae)[NAE](https://docs.netapp.com/ja-jp/trident-2402/trident-reco/security-reco.html#use-astra-trident-with-nve-and-nae)[の](https://docs.netapp.com/ja-jp/trident-2402/trident-reco/security-reco.html#use-astra-trident-with-nve-and-nae)[相互運](https://docs.netapp.com/ja-jp/trident-2402/trident-reco/security-reco.html#use-astra-trident-with-nve-and-nae)[用](https://docs.netapp.com/ja-jp/trident-2402/trident-reco/security-reco.html#use-astra-trident-with-nve-and-nae)[性](https://docs.netapp.com/ja-jp/trident-2402/trident-reco/security-reco.html#use-astra-trident-with-nve-and-nae)["](https://docs.netapp.com/ja-jp/trident-2402/trident-reco/security-reco.html#use-astra-trident-with-nve-and-nae)

**Trident** 経由で **ONTAP** に **QoS** を実装するには、どのような方法が最適ですか。

使用 StorageClasses ONTAP にQoSを実装するには、次の手順を

**Trident** 経由でシンプロビジョニングやシックプロビジョニングを指定するにはどうすればよいですか。

ONTAP ドライバは、シンプロビジョニングまたはシックプロビジョニングをサポートします。ONTAP ドラ イバはデフォルトでシンプロビジョニングに設定されています。シックプロビジョニングが必要な場合は、バ ックエンド定義ファイルまたはを設定する必要があります StorageClass。両方が設定されている場合は、 StorageClass 優先されます。ONTAP で次の項目を設定します。

- 1. オン StorageClass`を設定します `provisioningType シックとしての属性。
- 2. バックエンド定義ファイルで、を設定してシックボリュームを有効にします backend spaceReserve parameter ボリュームとして。

誤って **PVC** を削除した場合でも、使用中のボリュームが削除されないようにするにはどうすればよいです か。

Kubernetes では、バージョン 1.10 以降、 PVC 保護が自動的に有効になります。

**Astra Trident** によって作成された **NFS PVC** を拡張できますか。

はい。Astra Trident によって作成された PVC を拡張できます。ボリュームの自動拡張は ONTAP の機能であ り、 Trident には適用されません。

ボリュームが SnapMirror データ保護 (DP) モードまたはオフラインモードの間にインポートできますか。

外部ボリュームが DP モードになっているかオフラインになっている場合、ボリュームのインポートは失敗し ます。次のエラーメッセージが表示されます。

Error: could not import volume: volume import failed to get size of volume: volume <name> was not found (400 Bad Request) command terminated with exit code 1. Make sure to remove the DP mode or put the volume online before importing the volume.

リソースクォータをネットアップクラスタに変換する方法

Kubernetes ストレージリソースクォータは、ネットアップストレージの容量があるかぎり機能します。容量 不足が原因でネットアップストレージが Kubernetes のクォータ設定を受け入れられない場合、 Astra Trident はプロビジョニングを試みますがエラーになります。

**Trident** を使用してボリューム **Snapshot** を作成できますか。

はい。Trident が、 Snapshot からオンデマンドのボリューム Snapshot と永続的ボリュームを作成できるよう になりました。スナップショットからPVSを作成するには、を確認してください VolumeSnapshotDataSource フィーチャーゲートが有効になりました。

**Astra Trident** のボリュームスナップショットをサポートするドライバを教えてください。

現在のところ、オンデマンドスナップショットがサポートされています ontap-nas、 ontap-nasflexgroup、 ontap-san、 ontap-san-economy、 solidfire-san、 gcp-cvs`および `azurenetapp-files バックエンドドライバ

**ONTAP** を使用して **Astra Trident** でプロビジョニングしたボリュームの **Snapshot** バックアップを作成する 方法を教えてください。

これはで入手できます ontap-nas、 ontap-san`および `ontap-nas-flexgroup ドライバ。を指定する こともできます snapshotPolicy をクリックします ontap-san-economy ドライバーはFlexVol レベルで す。

この機能は、でも使用できます ontap-nas-economy ドライバの詳細は、FlexVol レベルではなく、qtreeレ ベルで表示されます。Astra Tridentによってプロビジョニングされたボリュームのスナップショットを作成で きるようにするには、backendパラメータオプションを設定します snapshotPolicy ONTAP バックエンド で定義されているSnapshotポリシーにコピーします。ストレージコントローラで作成された Snapshot は Astra Trident で認識されません。

**Trident** 経由でプロビジョニングしたボリュームの **Snapshot** リザーブの割合を設定できますか。

はい。を設定することで、Astra Tridentを使用して、Snapshotコピーを格納するためのディスクスペースの特

定の割合を予約できます snapshotReserve バックエンド定義ファイルの属性。を設定している場合は snapshotPolicy および snapshotReserve バックエンド定義ファイルでは、に従ってSnapshotリザーブ の割合が設定されます snapshotReserve バックエンドファイルに指定されている割合。状況に応じて snapshotReserve この割合は省略しています。ONTAP ではデフォルトでSnapshotリザーブの割合が5に設 定されます。状況に応じて snapshotPolicy オプションがnoneに設定されている場合、Snapshotリザーブ の割合は0に設定されます。

ボリュームの **Snapshot** ディレクトリに直接アクセスしてファイルをコピーできますか。

はい。TridentがプロビジョニングしたボリュームのSnapshotディレクトリにアクセスするには、を設定しま す snapshotDir バックエンド定義ファイルのパラメータ。

**Astra Trident** を使用して、ボリューム用の **SnapMirror** をセットアップできますか。

現時点では、 SnapMirror は ONTAP CLI または OnCommand System Manager を使用して外部に設定する必 要があります。

永続ボリュームを特定の **ONTAP Snapshot** にリストアするにはどうすればよいですか?

ボリュームを ONTAP Snapshot にリストアするには、次の手順を実行します。

- 1. 永続ボリュームを使用しているアプリケーションポッドを休止します。
- 2. ONTAP CLI または OnCommand システムマネージャを使用して、必要な Snapshot にリバートします。
- 3. アプリケーションポッドを再起動します。

**Trident**は、負荷共有ミラーが設定されている**SVM**でボリュームをプロビジョニングできますか。

負荷共有ミラーは、NFS経由でデータを提供するSVMのルートボリューム用に作成できます。ONTAP は、Tridentによって作成されたボリュームの負荷共有ミラーを自動的に更新します。ボリュームのマウントが 遅延する可能性があります。Tridentを使用して複数のボリュームを作成する場合、ボリュームをプロビジョニ ングする方法は、負荷共有ミラーを更新するONTAP によって異なります。

お客様 **/** テナントごとにストレージクラスの使用状況を分離するにはどうすればよいですか。

Kubernetes では、ネームスペース内のストレージクラスは使用できません。ただし、 Kubernetes を使用する と、ネームスペースごとにストレージリソースクォータを使用することで、ネームスペースごとに特定のスト レージクラスの使用量を制限できます。特定のストレージへのネームスペースアクセスを拒否するには、その ストレージクラスのリソースクォータを 0 に設定します。

# <span id="page-9-0"></span>トラブルシューティング

Astra Trident のインストール中および使用中に発生する可能性のある問題のトラブルシ ューティングには、ここに記載されているポインタを使用してください。

全般的なトラブルシューティング

• Tridentポッドが正常に起動しないと(Tridentポッドがで停止した場合など) ContainerCreating 準備 が完了したコンテナが2つ未満のフェーズ)を実行中であること kubectl -n trident describe deployment trident および kubectl -n trident describe pod trident-**-**\*\* 詳細な分析情

報を提供できます。kubeletログの取得(例:Via journalctl -xeu kubelet)また有用である場合も ある。

• Tridentのログに十分な情報がない場合は、にアクセスしてTridentのデバッグモードを有効にすることがで きます -d インストールオプションに基づいてインストールパラメータにフラグを設定します。

次に、を使用してデバッグが設定されていることを ./tridentctl logs -n trident を検索していま す level=debug msg ログに記録されます。

オペレータとともにインストールされます

```
kubectl patch torc trident -n <namespace> --type=merge -p
'{"spec":{"debug":true}}'
```
すべての Trident ポッドが再起動されます。これには数秒かかることがあります。これを確認するに は、の出力の「経過時間」列を確認します kubectl get pod -n trident。

Astra Trident 20.07および20.10では tprov の代わりに torc。

**Helm** とともにインストールされます

```
helm upgrade <name> trident-operator-21.07.1-custom.tgz --set
tridentDebug=true`
```
**tridentctl** を使用してインストールされます

```
./tridentctl uninstall -n trident
./tridentctl install -d -n trident
```
- を含めて、各バックエンドのデバッグログを取得することもできます debugTraceFlags バックエンド の定義に含まれています。たとえば、と指定します debugTraceFlags: {"api":true, "method":true,} TridentログでAPI呼び出しとメソッドの逆数を取得する。既存のバックエンドにはを 追加できます debugTraceFlags を使用して設定します tridentctl backend update。
- Red Hat CoreOSを使用する場合は、次の点を確認してください iscsid はワーカーノードで有効にな り、デフォルトで開始されます。この設定には、 OpenShift MachineConfig を使用するか、イグニッショ ンテンプレートを変更します。
- Trident をで使用する際によく発生する問題です ["Azure NetApp Files](https://azure.microsoft.com/en-us/services/netapp/) [の特](https://azure.microsoft.com/en-us/services/netapp/)[長](https://azure.microsoft.com/en-us/services/netapp/)["](https://azure.microsoft.com/en-us/services/netapp/) テナントとクライアントの シークレットが、必要な権限がないアプリケーションの登録から取得された場合です。Tridentの要件の一 覧については、 ["Azure NetApp Files](https://docs.netapp.com/ja-jp/trident-2402/trident-use/anf.html) [の特](https://docs.netapp.com/ja-jp/trident-2402/trident-use/anf.html)[長](https://docs.netapp.com/ja-jp/trident-2402/trident-use/anf.html)["](https://docs.netapp.com/ja-jp/trident-2402/trident-use/anf.html) 設定
- PVをコンテナにマウントする際に問題が発生する場合は、を確認してください rpcbind をインストール して実行しておきます。ホストOSに必要なパッケージマネージャを使用して、かどうかを確認します rpcbind を実行しています。のステータスを確認できます rpcbind を実行してサービスを提供します systemctl status rpcbind またはそれと同等のものです。
- Tridentバックエンドがにあると報告した場合 failed 以前は対処したことがあるにもかかわらず、状況は バックエンドに関連付けられたSVM /管理者クレデンシャルの変更が原因であると考えられます。を使用 したバックエンド情報の更新 tridentctl update backend Tridentポッドをバウンスすると、この問 題 が修正されます。
- TridentをDockerでコンテナランタイムとしてインストールする際に権限の問題が発生した場合は、Trident のインストールをで試してください --in cluster=false フラグ。これはインストーラポッドを使用せ ず、に起因する許可の問題を回避する trident-installer ユーザ:
- を使用します uninstall parameter <Uninstalling Trident> 実行に失敗したあとにクリーンア ップに使用します。デフォルトでは、スクリプトは Trident によって作成された CRD を削除しないため、 実行中の導入環境でも安全にアンインストールしてインストールできます。
- 以前のバージョンのTridentにダウングレードする場合は、 tridentctl uninstall Tridentを削除する コマンド。必要なをダウンロードします ["Trident](https://github.com/NetApp/trident/releases) [のバージョン](https://github.com/NetApp/trident/releases)["](https://github.com/NetApp/trident/releases) を使用してをインストールします tridentctl install コマンドを実行します
- インストールが成功した後、PVCがにスタックしている場合 Pending 実行中のフェーズ kubectl describe pvc TridentがこのPVCのPVのプロビジョニングに失敗した理由について追加情報 に説明でき る。

## オペレータを使用した**Trident**の導入に失敗

オペレータを使用してTridentを導入している場合は、ステータスがになります TridentOrchestrator から の変更 Installing 終了: Installed。を確認した場合は Failed ステータスが表示され、オペレータが 単独でリカバリできない場合は、次のコマンドを実行してオペレータのログを確認する必要があります。

tridentctl logs -l trident-operator

trident-operator コンテナのログの末尾には、問題のある場所を示すことができます。たとえば、このような 問題の 1 つは、エアーギャップ環境のアップストリームレジストリから必要なコンテナイメージをプルでき ないことです。

Tridentのインストールが失敗した理由を理解するには、 次の項目を参照してください: TridentOrchestrator ステータス。

```
kubectl describe torc trident-2
Name: trident-2
Namespace:
Labels: <none>
Annotations: <none>
API Version: trident.netapp.io/v1
Kind: TridentOrchestrator
...
Status:
   Current Installation Params:
     IPv6:
     Autosupport Hostname:
     Autosupport Image:
     Autosupport Proxy:
     Autosupport Serial Number:
     Debug:
   Image Pull Secrets: <nil>
     Image Registry:
     k8sTimeout:
     Kubelet Dir:
     Log Format:
     Silence Autosupport:
     Trident Image:
   Message: Trident is bound to another CR 'trident'
 Namespace: trident-2
 Status: Error
   Version:
Events:
 Type Reason Age From Reason Age Ressage
   ---- ------ ---- ---- -------
   Warning Error 16s (x2 over 16s) trident-operator.netapp.io Trident
is bound to another CR 'trident'
```
このエラーは、がすでに存在することを示します TridentOrchestrator これはTridentのインストールに使用された機能です。各Kubernetesクラスタで実行できるのは Tridentのインスタンスを1つ使用することで、 アクティブな状態が1つだけ存在する時間 TridentOrchestrator それができること を作成します。

また、 Trident ポッドのステータスを確認することで、適切でないものがあるかどうかを確認できます。

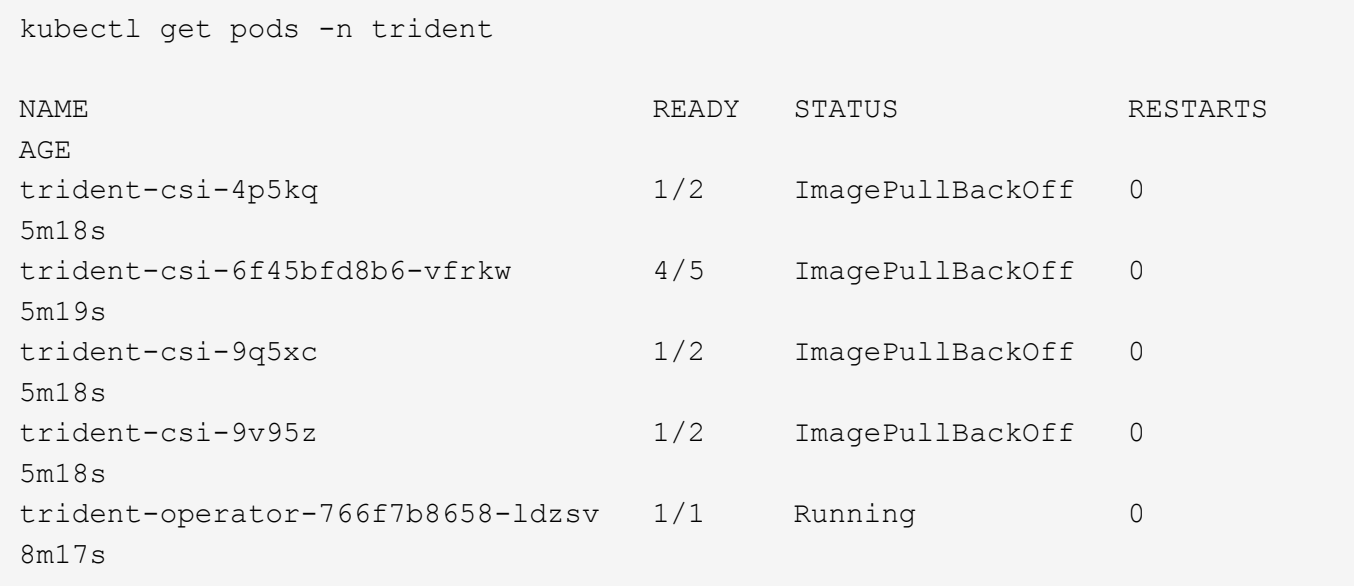

ポッドを完全に初期化できないことがわかります。 1つ以上のコンテナイメージが取得されなかったためです。

問題に対処するには、を編集する必要があります TridentOrchestrator CR。 または、を削除することもできます `TridentOrchestrator`をクリックし、新しい 修正された正確な定義を持つもの。

**Trident**の導入に失敗しました tridentctl

何が問題になったかを確認するには、を使用してインストーラを再実行します -d 引数。デバッグモードをオ ンにして、問題の内容を理解するのに役立ちます。

./tridentctl install -n trident -d

問題に対処したら、次のようにインストールをクリーンアップし、を実行します tridentctl install コ マンドの再実行:

./tridentctl uninstall -n trident INFO Deleted Trident deployment. INFO Deleted cluster role binding. INFO Deleted cluster role. INFO Deleted service account. INFO Removed Trident user from security context constraint. INFO Trident uninstallation succeeded.

# **Astra Trident**と**CRD**を完全に削除

Astra Tridentと作成されたCRDと関連するカスタムリソースをすべて完全に削除できます。

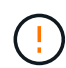

この操作は元に戻せません。Astra Tridentを完全に新規にインストールする場合を除き、この 作業は行わないでください。CRDを削除せずにAstra Tridentをアンインストールする方法につ いては、 ["Astra Trident](https://docs.netapp.com/ja-jp/trident-2402/trident-managing-k8s/uninstall-trident.html) [をアンインストール](https://docs.netapp.com/ja-jp/trident-2402/trident-managing-k8s/uninstall-trident.html)["](https://docs.netapp.com/ja-jp/trident-2402/trident-managing-k8s/uninstall-trident.html)。

**Trident** オペレータ

Astra Tridentをアンインストールし、Tridentオペレータを使用してCRDを完全に削除するには、次の手 順を実行します。

kubectl patch torc <trident-orchestrator-name> --type=merge -p '{"spec":{"wipeout":["crds"],"uninstall":true}}'

**Helm**

Astra Tridentをアンインストールし、Helmを使用してCRDを完全に削除する手順は次のとおりです。

```
kubectl patch torc trident --type=merge -p
'{"spec":{"wipeout":["crds"],"uninstall":true}}'
```
 $<$ code>tridentctl</code>

Astra Tridentのアンインストール後にCRDを完全に削除するには tridentctl

tridentctl obliviate crd

**RWX raw**ブロックネームスペース**o Kubernetes 1.26**で**NVMe**ノードのステージング解 除が失敗する

Kubernetes 1.26を実行している場合、RWX rawブロックネームスペースでNVMe/TCPを使用すると、ノード のステージング解除が失敗することがあります。次のシナリオは、障害に対する回避策を提供します。また は、Kubernetesを1.27にアップグレードすることもできます。

ネームスペースとポッドが削除されました

Astra Tridentで管理されるネームスペース(NVMeの永続的ボリューム)をポッドに接続したシナリオを考え てみましょう。ネームスペースをONTAPバックエンドから直接削除すると、ポッドを削除しようとすると、 ステージング解除プロセスが停止します。このシナリオは、Kubernetesクラスタやその他の機能には影響し ません。

回避策

該当するノードから永続的ボリューム(そのネームスペースに対応するボリューム)をアンマウントして削除 します。

ブロックされたデータ**LIF**

 If you block (or bring down) all the dataLIFs of the NVMe Astra Trident backend, the unstaging process gets stuck when you attempt to delete the pod. In this scenario, you cannot run any NVMe CLI commands on the Kubernetes node.

#### .回避策

すべての機能を復元するには、dataLIFSを起動します。

ネームスペースマッピングが削除され

 If you remove the `hostNQN` of the worker node from the corresponding subsystem, the unstaging process gets stuck when you attempt to delete the pod. In this scenario, you cannot run any NVMe CLI commands on the Kubernetes node. .回避策

を追加します `hostNQN` サブシステムに戻ります。

# <span id="page-15-0"></span>サポート

NetAppは、Astra Tridentをさまざまな方法でサポートします。ナレッジベース(KB)記 事やDiscordチャネルなど、24時間365日利用可能な無料のセルフサポートオプションを ご用意しています。

## **Astra Trident**のサポートライフサイクル

Astra Tridentでは、バージョンに応じて3つのレベルのサポートが提供されます。を参照してください ["](https://mysupport.netapp.com/site/info/version-support)[定](https://mysupport.netapp.com/site/info/version-support)[義](https://mysupport.netapp.com/site/info/version-support)[に](https://mysupport.netapp.com/site/info/version-support) [対する](https://mysupport.netapp.com/site/info/version-support)[NetApp](https://mysupport.netapp.com/site/info/version-support)[ソフトウェアバージョンのサポート](https://mysupport.netapp.com/site/info/version-support)["](https://mysupport.netapp.com/site/info/version-support)。

#### フルサポート

Astra Tridentは、リリース日から12カ月間フルサポートを提供します。

限定サポート

Astra Tridentでは、リリース日から13~24カ月目に限定的なサポートを提供します。

セルフサポート

Astra Tridentのドキュメントは、リリース日から25~36カ月間提供されます。

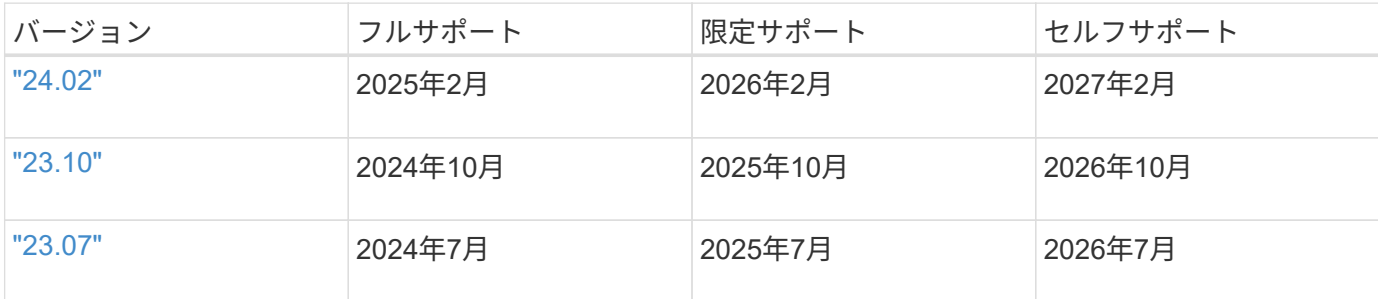

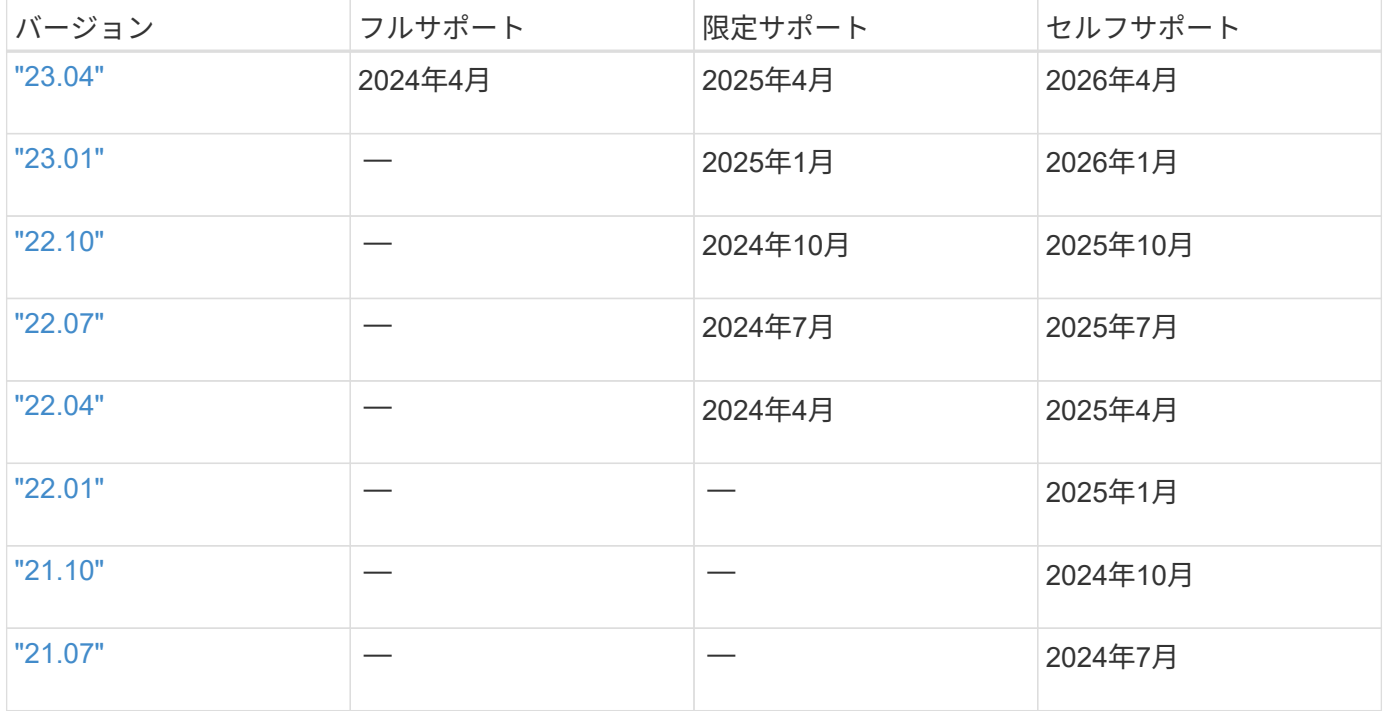

#### セルフサポート

トラブルシューティング文書の包括的なリストについては、を参照してください。 ["](https://kb.netapp.com/Advice_and_Troubleshooting/Cloud_Services/Trident_Kubernetes)[ネットアップ](https://kb.netapp.com/Advice_and_Troubleshooting/Cloud_Services/Trident_Kubernetes)[ナ](https://kb.netapp.com/Advice_and_Troubleshooting/Cloud_Services/Trident_Kubernetes)[レッジベ](https://kb.netapp.com/Advice_and_Troubleshooting/Cloud_Services/Trident_Kubernetes) [ース\(ログインが必要\)](https://kb.netapp.com/Advice_and_Troubleshooting/Cloud_Services/Trident_Kubernetes)["](https://kb.netapp.com/Advice_and_Troubleshooting/Cloud_Services/Trident_Kubernetes)。また、 Astra に関連する問題のトラブルシューティングに関する情報も参照でき ます ["](https://kb.netapp.com/Advice_and_Troubleshooting/Cloud_Services/Astra)[こ](https://kb.netapp.com/Advice_and_Troubleshooting/Cloud_Services/Astra)[ち](https://kb.netapp.com/Advice_and_Troubleshooting/Cloud_Services/Astra)[らをご](https://kb.netapp.com/Advice_and_Troubleshooting/Cloud_Services/Astra)[覧](https://kb.netapp.com/Advice_and_Troubleshooting/Cloud_Services/Astra)[ください](https://kb.netapp.com/Advice_and_Troubleshooting/Cloud_Services/Astra)["](https://kb.netapp.com/Advice_and_Troubleshooting/Cloud_Services/Astra)。

## コミュニティサポート

ネットアップのAstraにはコンテナユーザ(Astra Trident開発者を含む)を集めた活発なパブリックコミュニテ ィがあります ["](https://discord.gg/NetApp)[チャ](https://discord.gg/NetApp)[ネルを](https://discord.gg/NetApp)[外](https://discord.gg/NetApp)[します](https://discord.gg/NetApp)["](https://discord.gg/NetApp)。プロジェクトに関する一般的な質問をしたり、同じような気のある同僚 と関連するトピックについて話し合うのには、この場所が最適です。

## **NetApp**テクニカルサポート

Astra Tridentのサポートを受けるには、を使用してサポートバンドルを作成してください tridentctl logs -a -n trident に送信します NetApp Support <Getting Help>。

# を参照してください。

- ["Astra](https://cloud.netapp.com/blog/topic/astra) [ブログ](https://cloud.netapp.com/blog/topic/astra)["](https://cloud.netapp.com/blog/topic/astra)
- ["Astra Trident](https://netapp.io/persistent-storage-provisioner-for-kubernetes/) [のブログ](https://netapp.io/persistent-storage-provisioner-for-kubernetes/)["](https://netapp.io/persistent-storage-provisioner-for-kubernetes/)
- ["Kubernetes](https://cloud.netapp.com/kubernetes-hub) [ハブ](https://cloud.netapp.com/kubernetes-hub)["](https://cloud.netapp.com/kubernetes-hub)
- ["netapp.io](https://netapp.io/) [のコマンドです](https://netapp.io/)["](https://netapp.io/)

Copyright © 2024 NetApp, Inc. All Rights Reserved. Printed in the U.S.このドキュメントは著作権によって保 護されています。著作権所有者の書面による事前承諾がある場合を除き、画像媒体、電子媒体、および写真複 写、記録媒体、テープ媒体、電子検索システムへの組み込みを含む機械媒体など、いかなる形式および方法に よる複製も禁止します。

ネットアップの著作物から派生したソフトウェアは、次に示す使用許諾条項および免責条項の対象となりま す。

このソフトウェアは、ネットアップによって「現状のまま」提供されています。ネットアップは明示的な保 証、または商品性および特定目的に対する適合性の暗示的保証を含み、かつこれに限定されないいかなる暗示 的な保証も行いません。ネットアップは、代替品または代替サービスの調達、使用不能、データ損失、利益損 失、業務中断を含み、かつこれに限定されない、このソフトウェアの使用により生じたすべての直接的損害、 間接的損害、偶発的損害、特別損害、懲罰的損害、必然的損害の発生に対して、損失の発生の可能性が通知さ れていたとしても、その発生理由、根拠とする責任論、契約の有無、厳格責任、不法行為(過失またはそうで ない場合を含む)にかかわらず、一切の責任を負いません。

ネットアップは、ここに記載されているすべての製品に対する変更を随時、予告なく行う権利を保有します。 ネットアップによる明示的な書面による合意がある場合を除き、ここに記載されている製品の使用により生じ る責任および義務に対して、ネットアップは責任を負いません。この製品の使用または購入は、ネットアップ の特許権、商標権、または他の知的所有権に基づくライセンスの供与とはみなされません。

このマニュアルに記載されている製品は、1つ以上の米国特許、その他の国の特許、および出願中の特許によ って保護されている場合があります。

権利の制限について:政府による使用、複製、開示は、DFARS 252.227-7013(2014年2月)およびFAR 5252.227-19(2007年12月)のRights in Technical Data -Noncommercial Items(技術データ - 非商用品目に関 する諸権利)条項の(b)(3)項、に規定された制限が適用されます。

本書に含まれるデータは商用製品および / または商用サービス(FAR 2.101の定義に基づく)に関係し、デー タの所有権はNetApp, Inc.にあります。本契約に基づき提供されるすべてのネットアップの技術データおよび コンピュータ ソフトウェアは、商用目的であり、私費のみで開発されたものです。米国政府は本データに対 し、非独占的かつ移転およびサブライセンス不可で、全世界を対象とする取り消し不能の制限付き使用権を有 し、本データの提供の根拠となった米国政府契約に関連し、当該契約の裏付けとする場合にのみ本データを使 用できます。前述の場合を除き、NetApp, Inc.の書面による許可を事前に得ることなく、本データを使用、開 示、転載、改変するほか、上演または展示することはできません。国防総省にかかる米国政府のデータ使用権 については、DFARS 252.227-7015(b)項(2014年2月)で定められた権利のみが認められます。

#### 商標に関する情報

NetApp、NetAppのロゴ、<http://www.netapp.com/TM>に記載されているマークは、NetApp, Inc.の商標です。そ の他の会社名と製品名は、それを所有する各社の商標である場合があります。